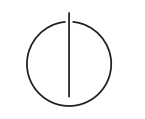

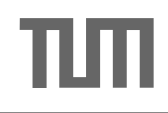

# Query Optimization

1. Exercise Due 28.04.2014, 9 AM submit via email (Andrey.Gubichev@in.tum.de)

#### Exercise 1

Suggest SQL queries for the following problems, then manually translate the queries into execution plans, and execute them using the tinydb system.

- Find all students that attended the lectures together with *Schopenhauer*, excluding Schopenhauer himself.
- Find all professors whose lectures attended at least two students.

Hint: you can use the function evaluation operator Chi in tinydb, see an example in the tinydb's source code.

### Exercise 2

Implement a program that can parse SQL queries of the following form:

```
select (*|attribute(,attribute)*)from relation binding(, relation binding)*
where binding.attribute=(binding.attribute|constant)(and \ binding. attribute=(binding. attribute|constant))<sup>*</sup>
```
- make sure that the query is semantically correct, i.e., all relations and attributes exist
- store the query structure in a format suitable for simple plan construction. For example (just a suggestion):

Query:

relations: list of relation names selections: list of attribute-access/constant pairs joinconditions: list of attribute-access/attribute-access pairs

### Hints for the Runtime System

We use the tinydb runtime system for experiments (links are included in this document). Its  $C++$  version requires a (not very old)  $C++$  compiler (gcc 4.6 is known to work).

## Installing the C++ version

1. Make sure that a recent C++ compiler is installed. For POSIX systems, check your distribution or download from the [GCC home page.](http://gcc.gnu.org/) For Window, download gcc 4.5 from [MinGW](http://www.mingw.org/) (which is unfortunately a pain) or use [our pre-packed bundle.](http://www-db.in.tum.de/teaching/ss14/queryopt/mingw-snapshot.zip) Make sure that  $g++$  is in the PATH and working.

- 2. go to the unpacked [tinydb](http://www-db.in.tum.de/teaching/ss14/queryopt/tinydb.tar.gz) source code, build by calling make (mingw32-make under Windows)
- 3. load a sample database by cd data && ./loaduni (call loaduni.cmd under Windows)
- 4. test the example programs (i.e., ./bin/scanexample)
- 5. look at the source code in examples to see how the system is used